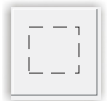

# **Ejercicio con la herramienta Marco**

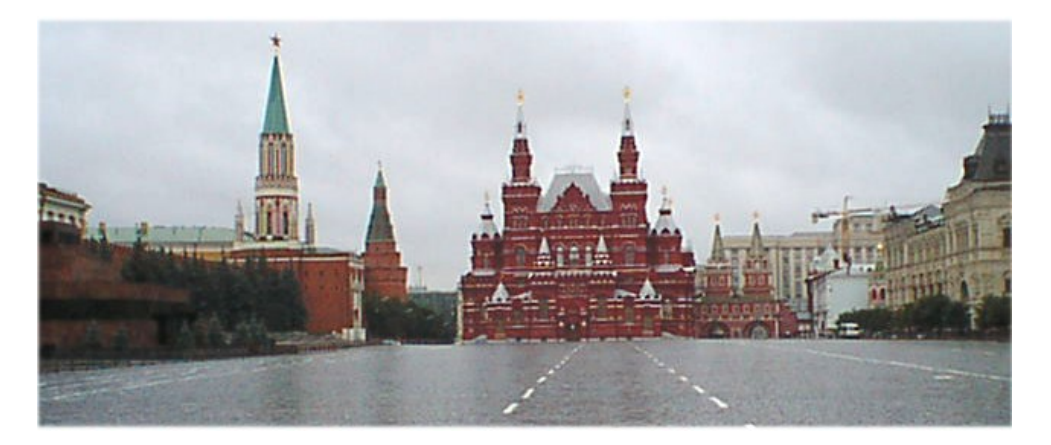

**Foto 01**

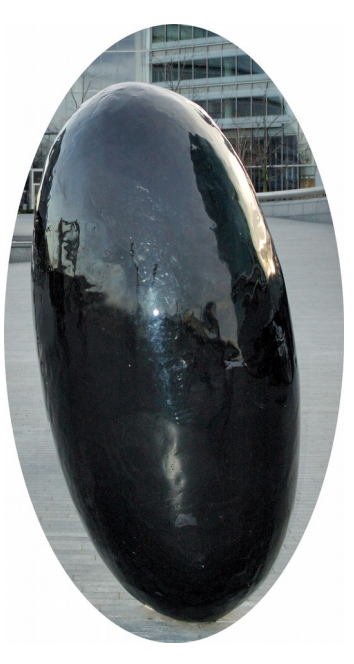

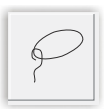

**Ejercicio con la herramienta Lazo**

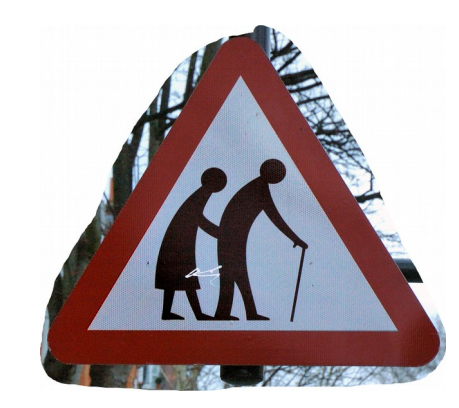

**Foto 03**

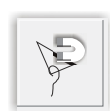

### **Ejercicio con la herramienta Lazo magnético**

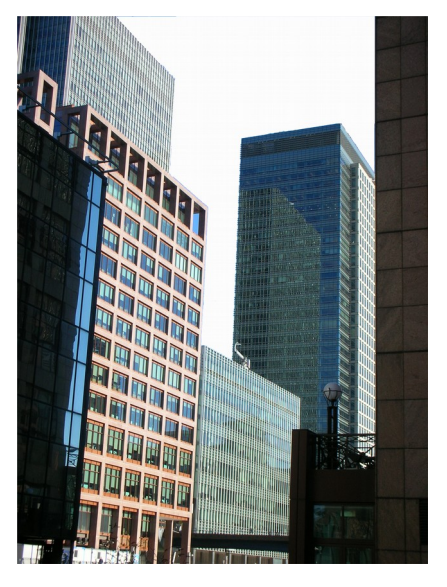

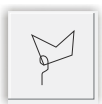

**Ejercicio con la herramienta Lazo poligonal**

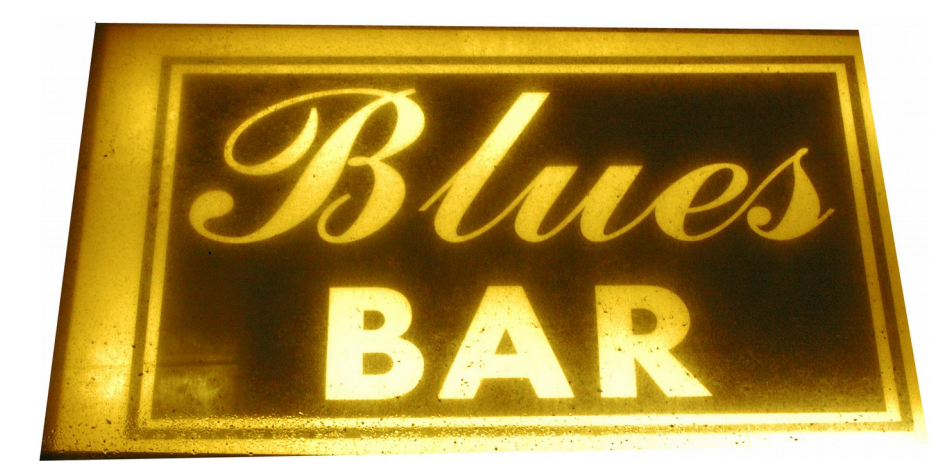

**Foto 05**

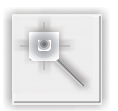

**Ejercicio con la herramienta Varita mágica**

**Foto 06**

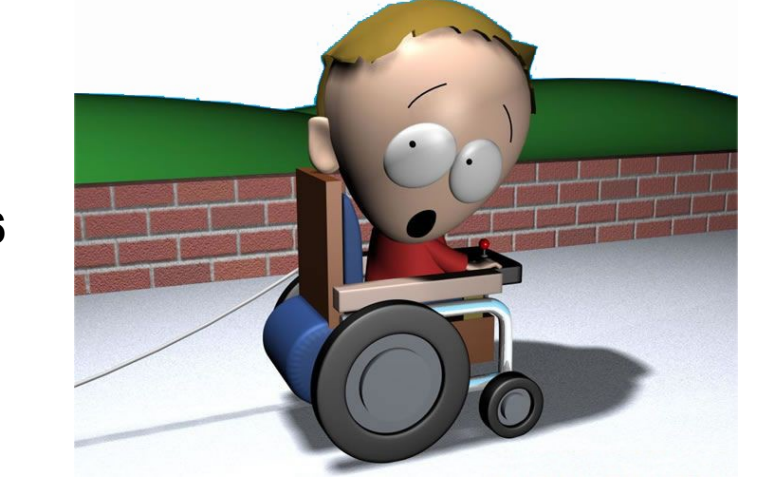

**Pág. 3**

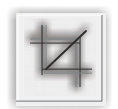

### **Ejercicio con la herramienta Recortar**

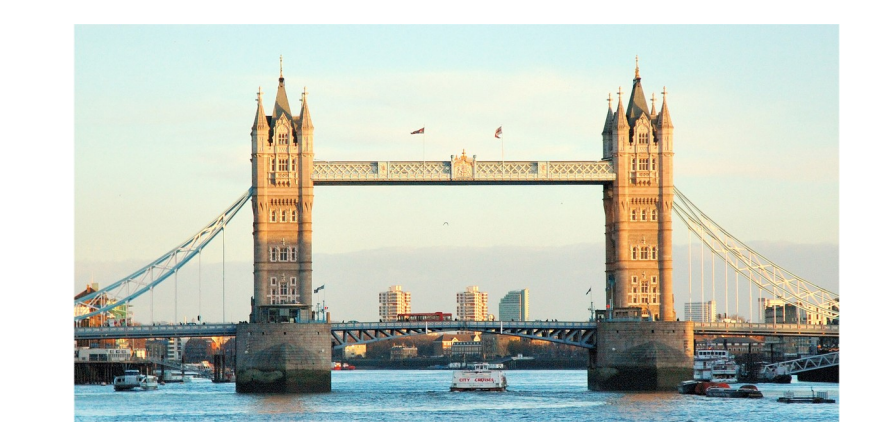

**Foto 07**

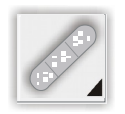

**Ejercicio con la herramienta Pincel corrector**

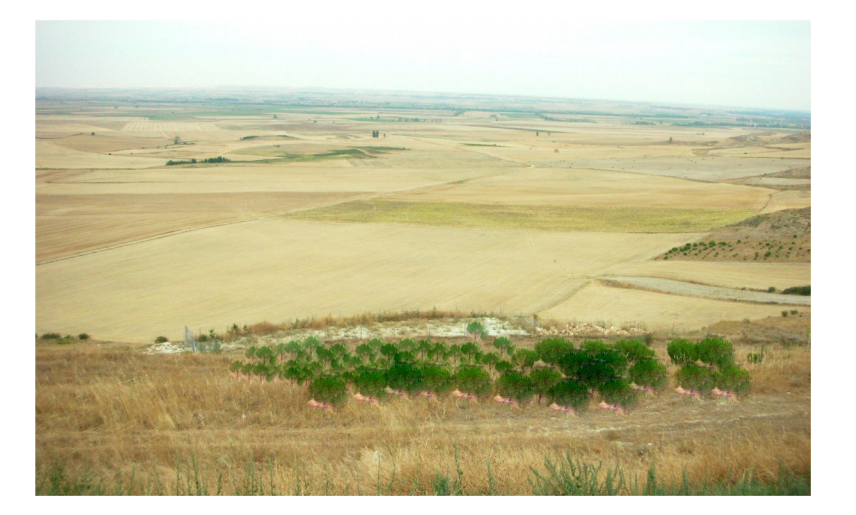

**Foto 08**

**Pág. 4**

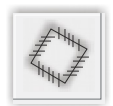

### **Ejercicio con la herramienta Parche**

**Foto 09**

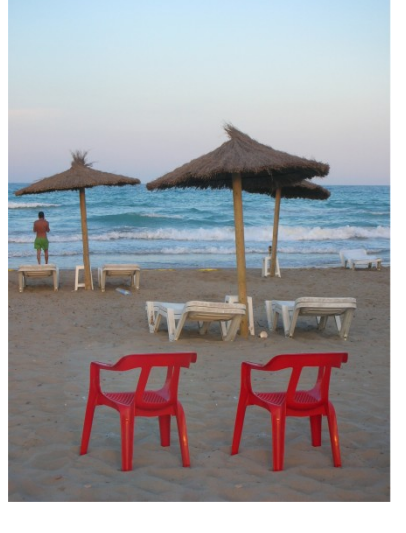

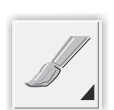

**Ejercicio con la herramienta Pincel**

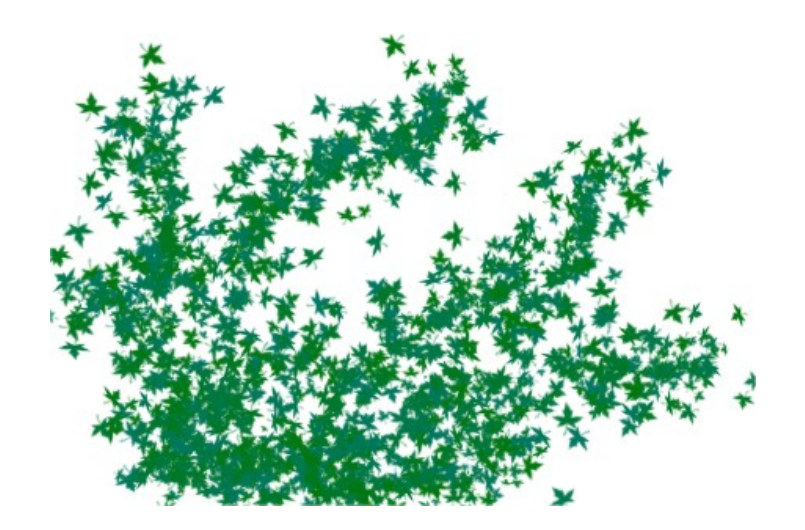

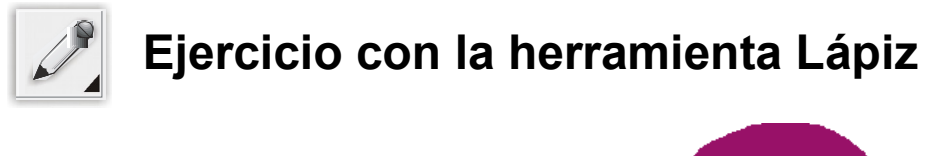

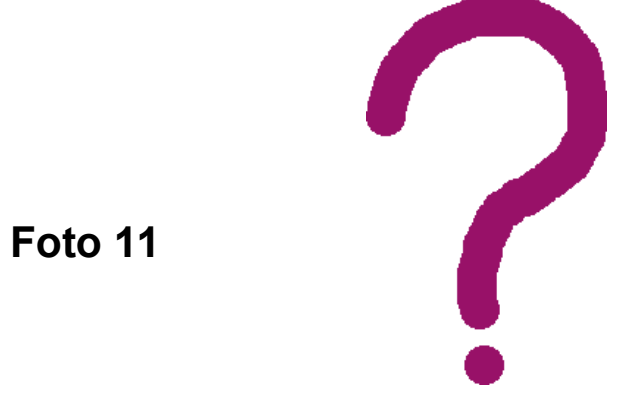

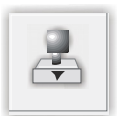

**Ejercicio con la herramienta Tampón de clonar**

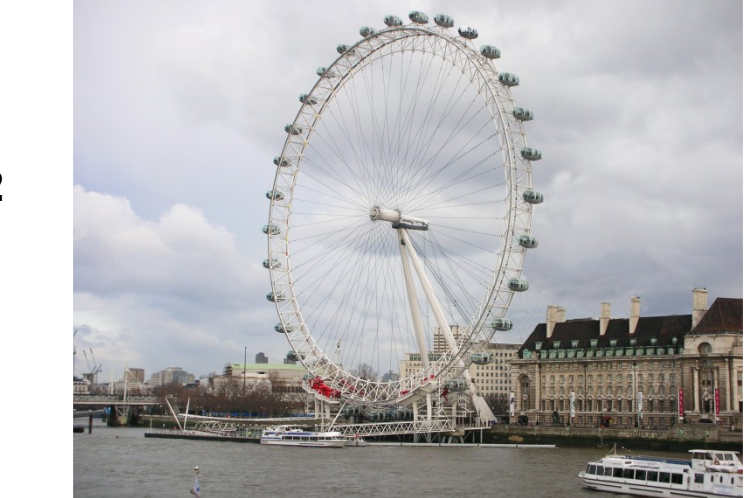

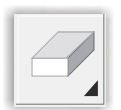

## **Ejercicio con la herramienta Borrador**

**Foto 13**

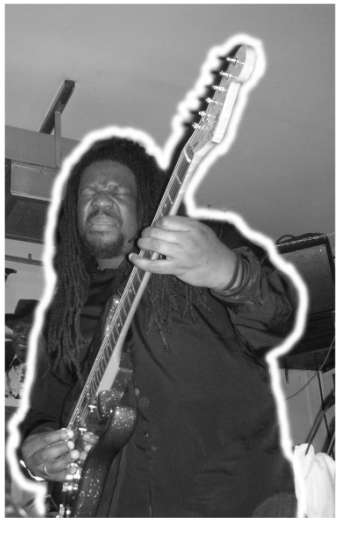

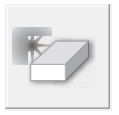

**Ejercicio con la herramienta Borrador magnético**

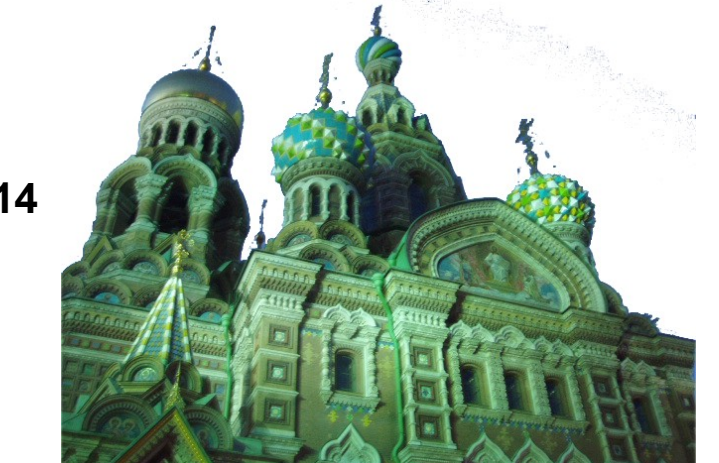

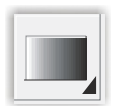

### **Ejercicio con la herramienta Degradado**

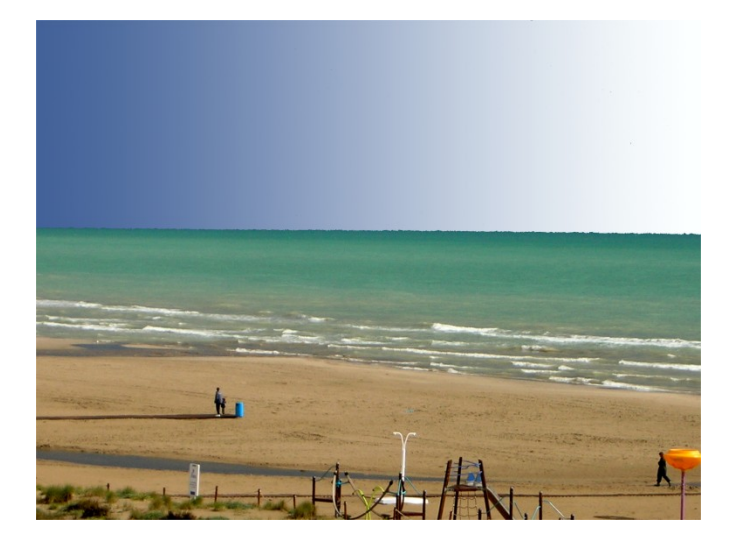

**Foto 15**

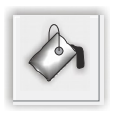

**Ejercicio con la herramienta Bote de pintura**

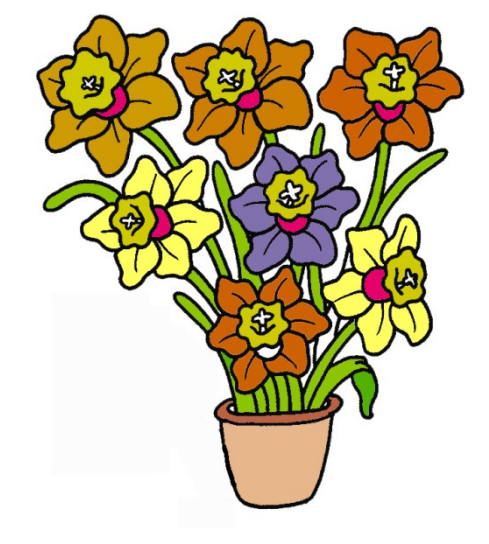

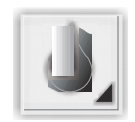

**Ejercicio con la herramienta Desenfocar**

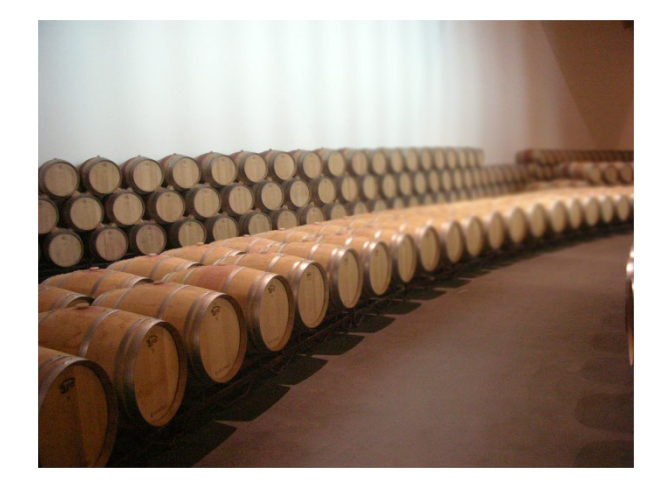

**Foto 17**

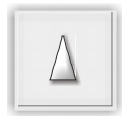

**Ejercicio con la herramienta Enfocar**

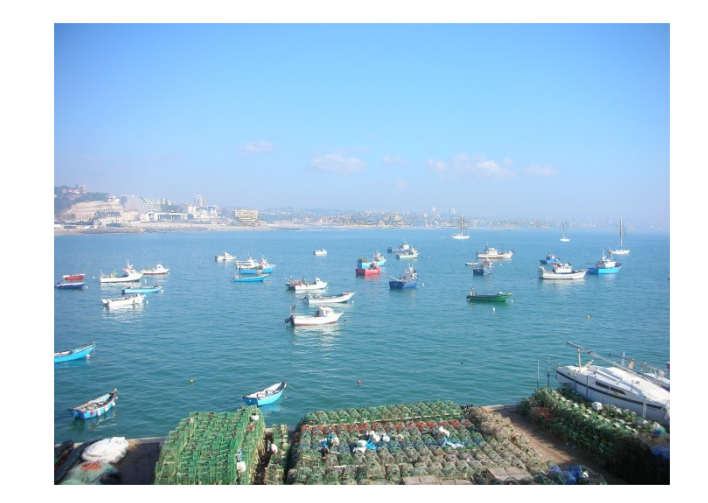

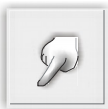

**Ejercicio con la herramienta Dedo**

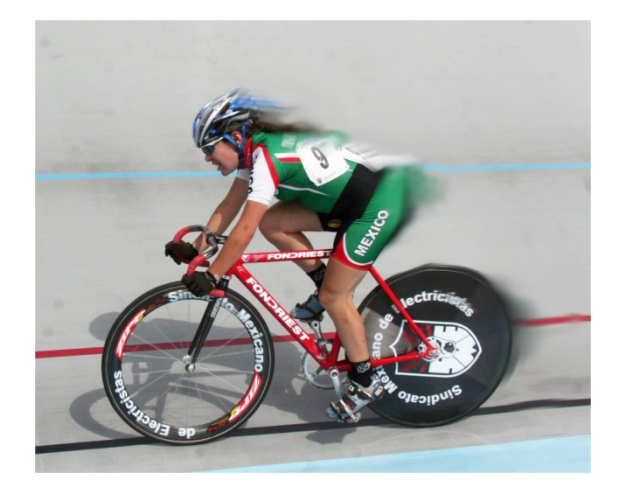

**Foto 19**

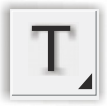

T **Ejercicio con la herramienta Texto**

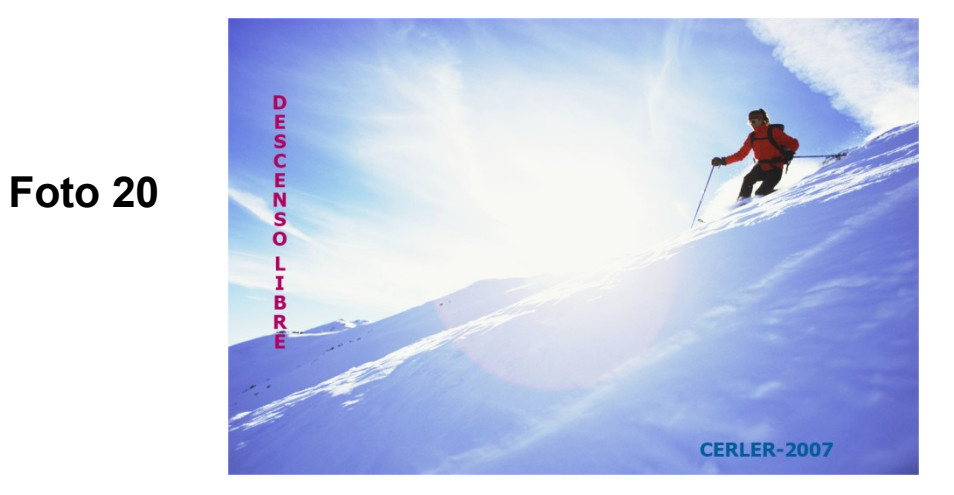

**Pág. 10**

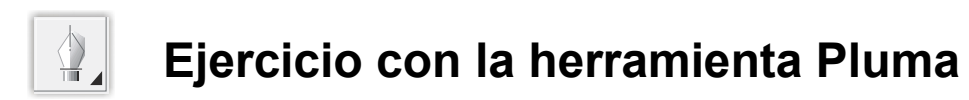

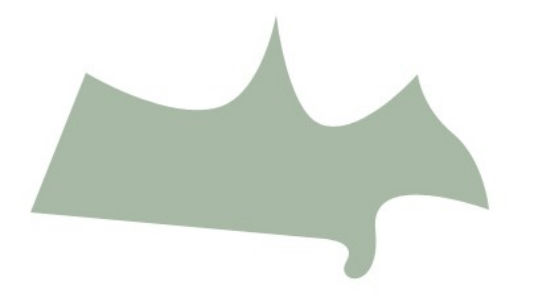

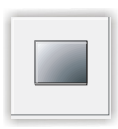

**Ejercicio con la herramienta Formas geométricas: Rectángulo**

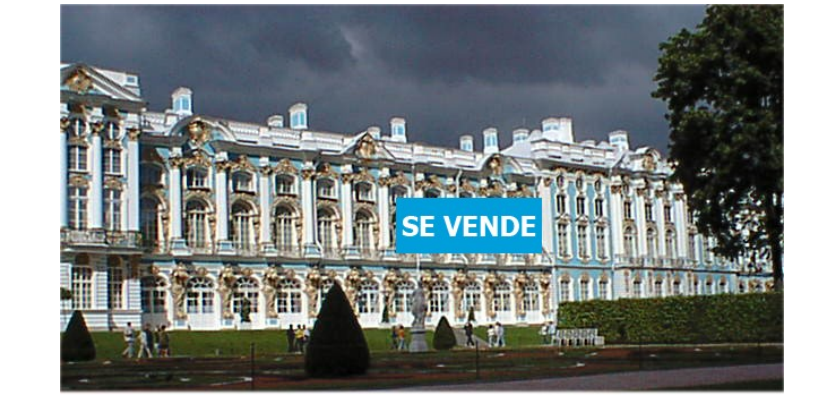

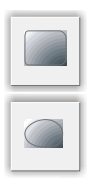

## **Ejercicio con la herramienta Rectángulo redondeado y Elipse**

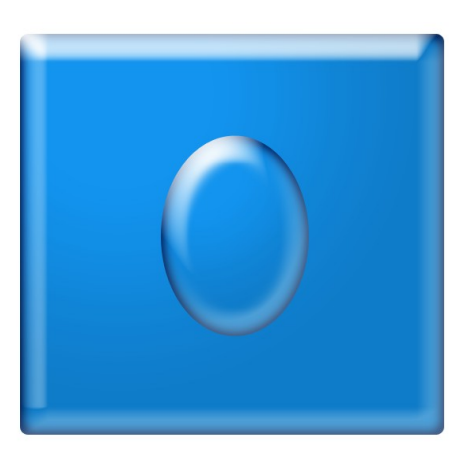

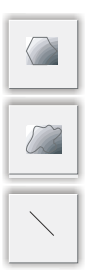

**Ejercicio con la herramienta Polígono, Forma personalizada y Línea**

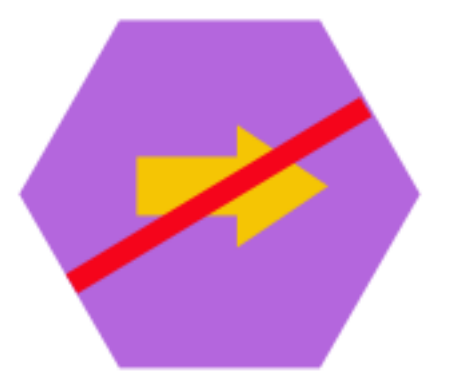

### **Ejercicio con el menú Edición: Transformación libre**

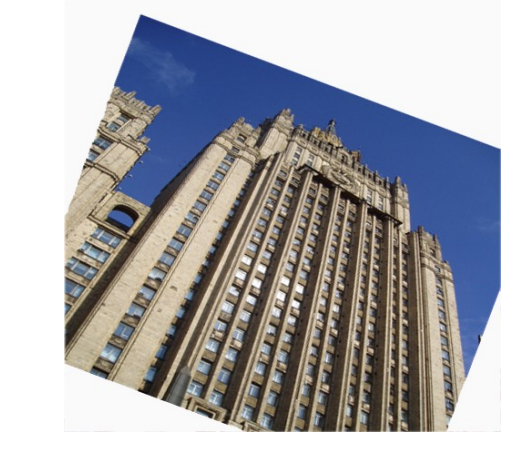

**Foto 23**

### Ejercicio con el menú Edición: Transformación -> Rotar

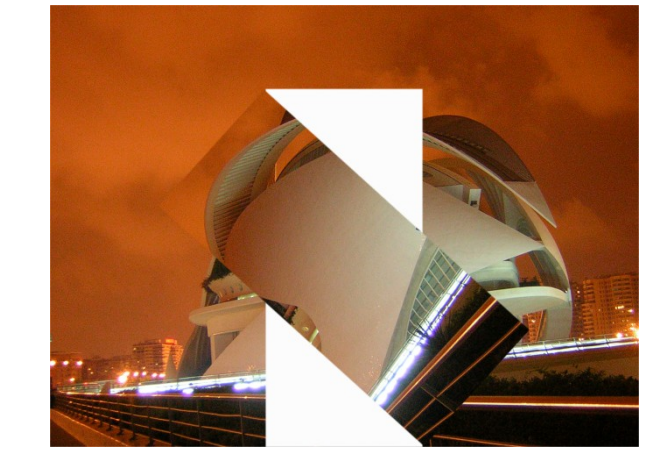

#### Ejercicio con el menú Edición: Transformación -> Perspectiva

**Foto 25**

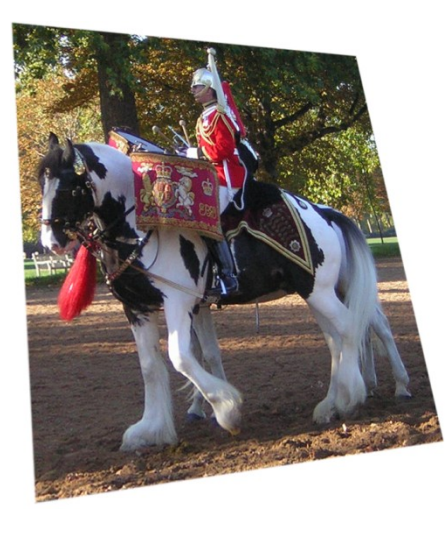

### Ejercicio con el menú Edición: Transformación -> Distorsionar

**Foto 26**

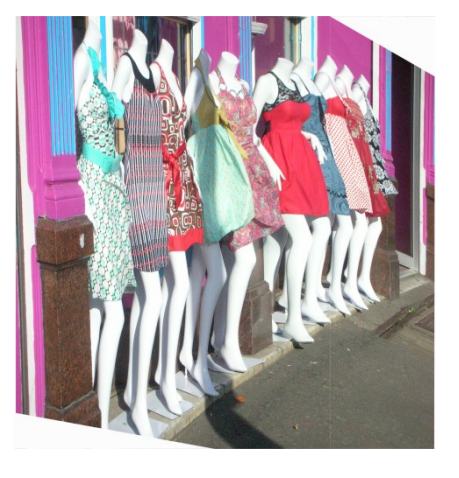

**Pág. 14**

Ejercicio con el menú Imagen: Ajustes  $\Longrightarrow$  Niveles automáticos

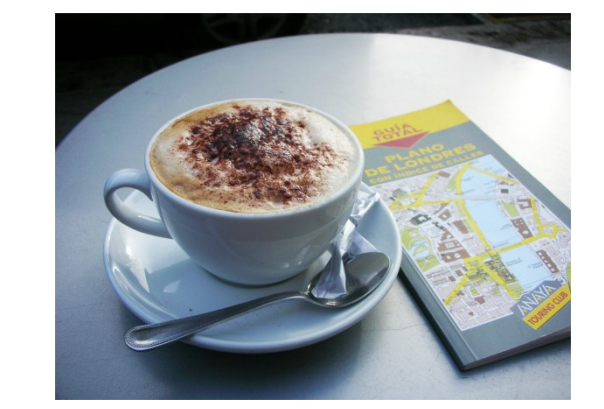

**Foto 27**

Ejercicio con el menú Imagen: Ajustes **et algulardar Brillo/contraste** 

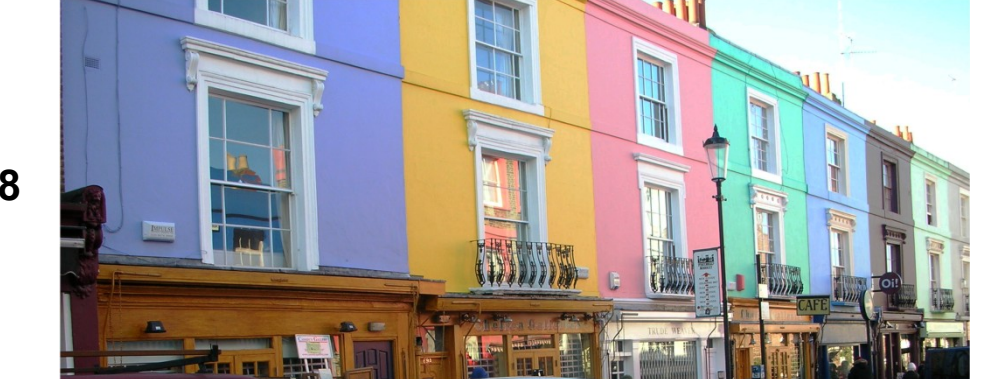

Ejercicio con el menú Imagen: Ajustes **>>>>>** Blanco y negro

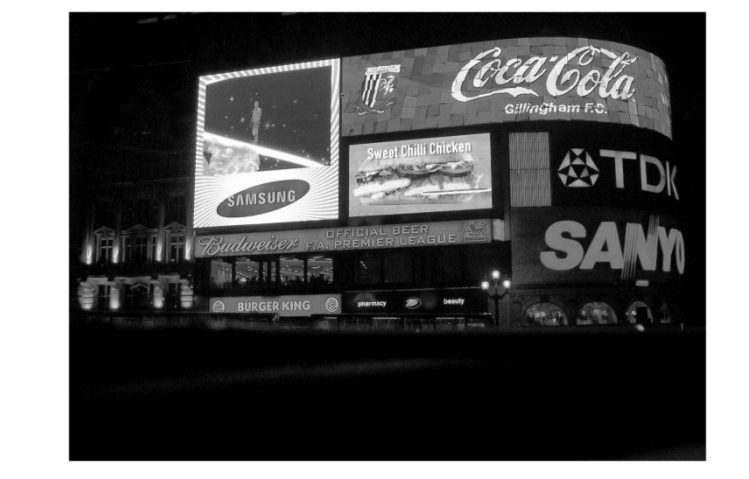

**Foto 29**

Ejercicio con el menú Imagen: Ajustes  $\Longrightarrow$  Blanco y negro  $\Longrightarrow$  Matiz

Ejercicio con el menú Imagen: Rotar lienzo **->>** Arbitrario

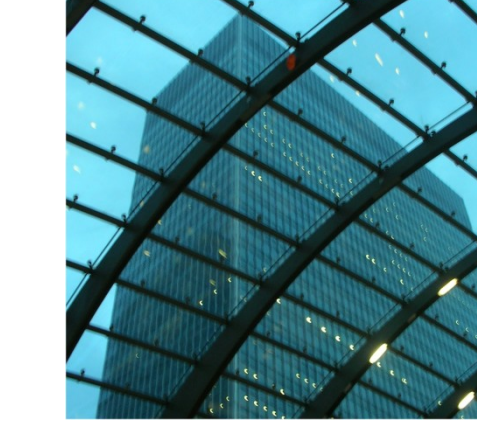

**Foto 31**

Ejercicio con el menú Imagen: Rotar lienzo->>> Voltear horizontalmente

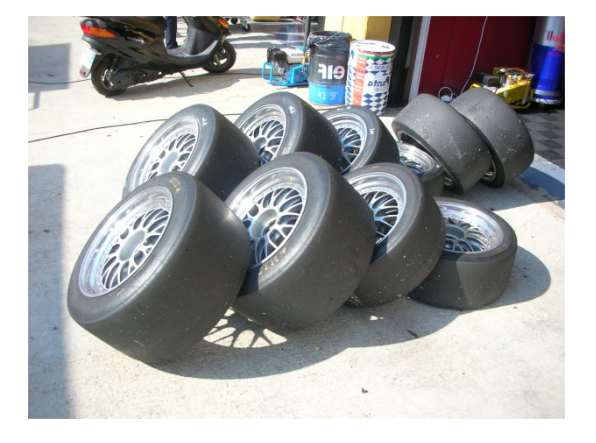

Ejercicio con el menú Filtro: Artístico **->>** Bordes añadidos

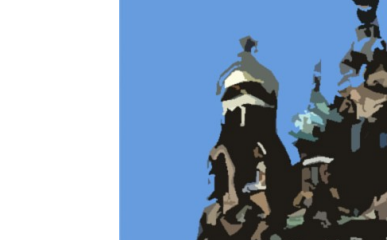

**Cuarteado**

**Ps**

Ejercicio con el menú Filtro: Distorsionar -> Cristal

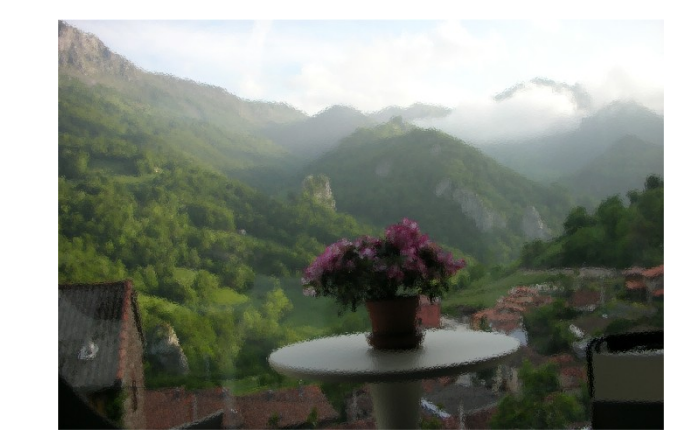

**Foto 34**

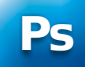

Ejercicio con el menú Filtro: Estilizar-> Bordes resplandecientes

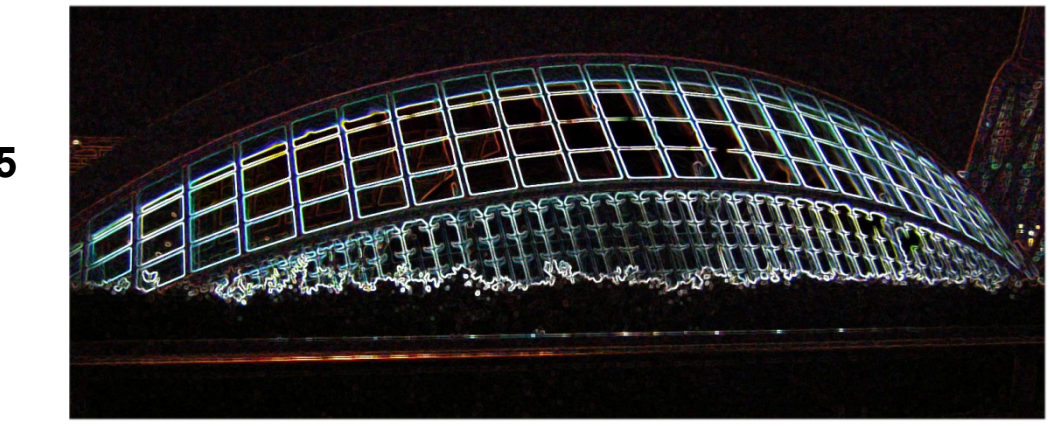

**Foto 35**

#### Ejercicio con el menú Filtro: Interpretar **->>** Destello

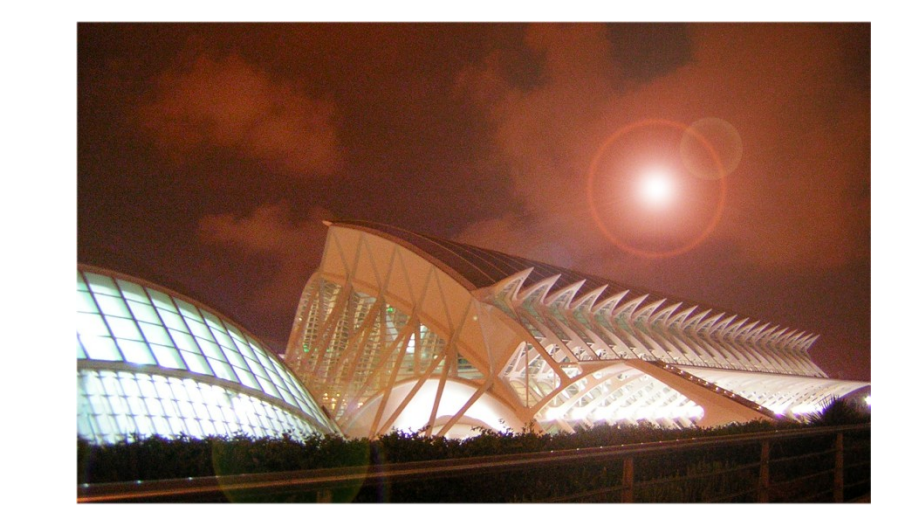

**Ejercicio para recortar figuras con la herramienta Lazo magnético**

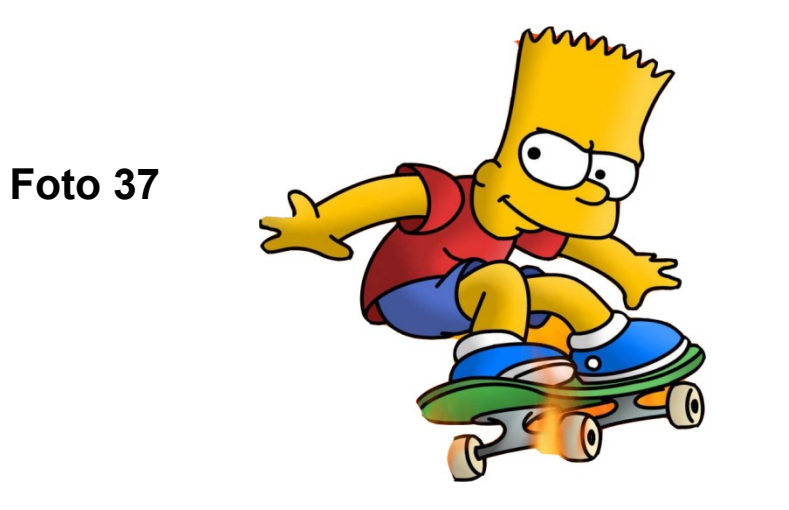

#### **Ejercicio para recortar figuras con la herramienta Varita mágica**

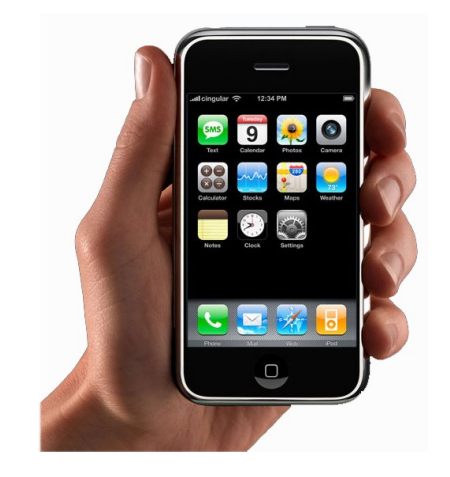

#### **Dibujar por capas**

#### **Fotos 39 y 40**

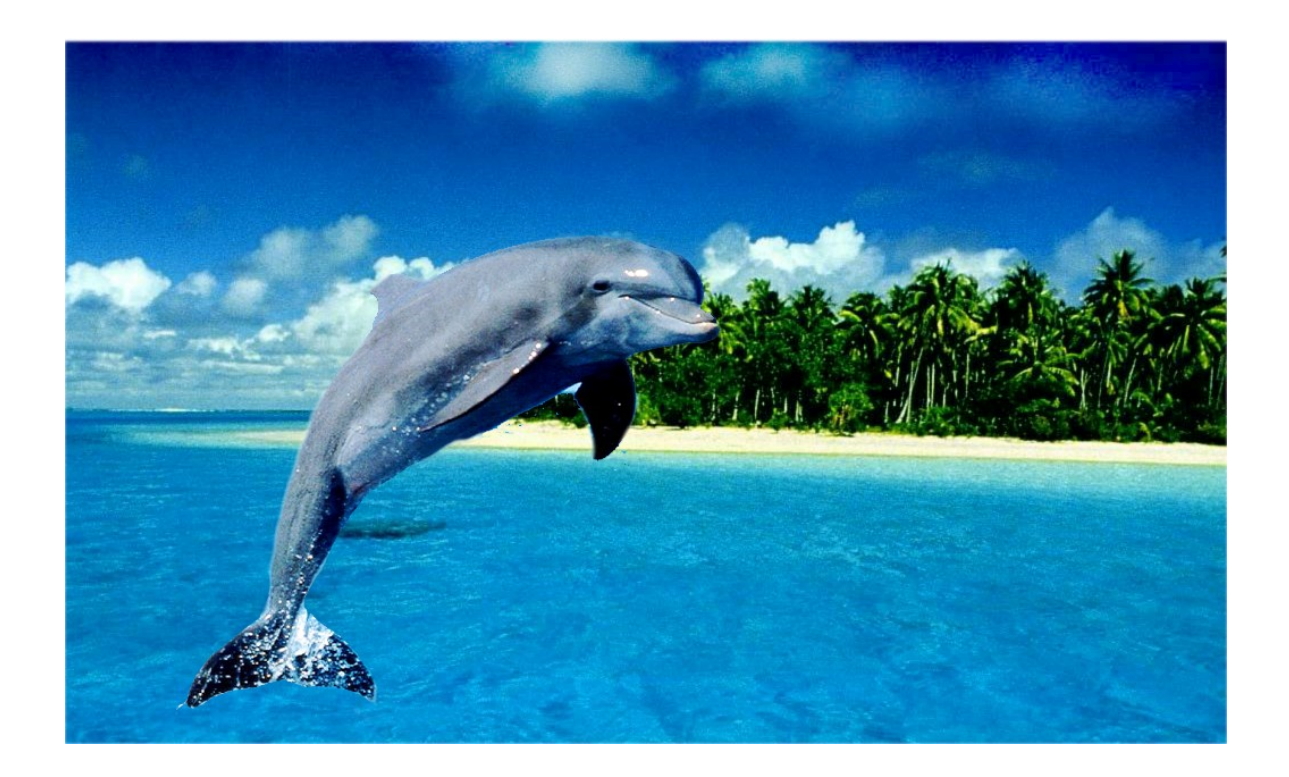

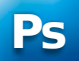

#### **Dibujar por capas**

#### **Fotos 41 y 42**

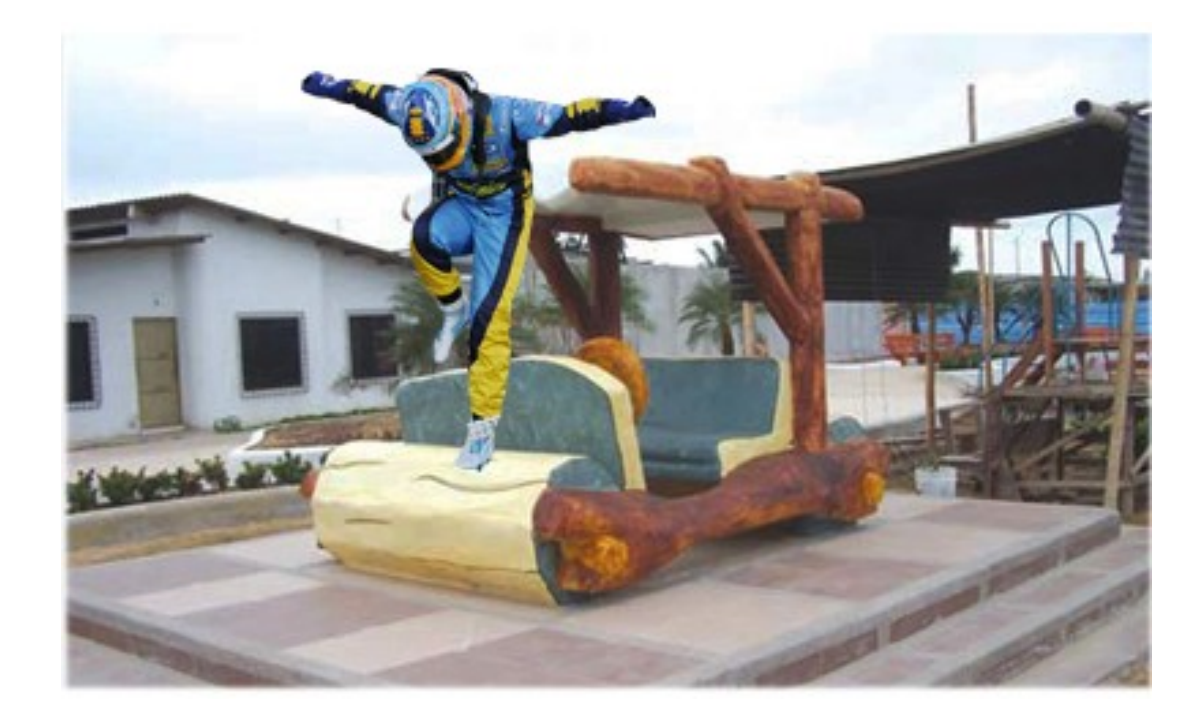

**Dibujar por capas**

**Fotos 43, 44 y 45**

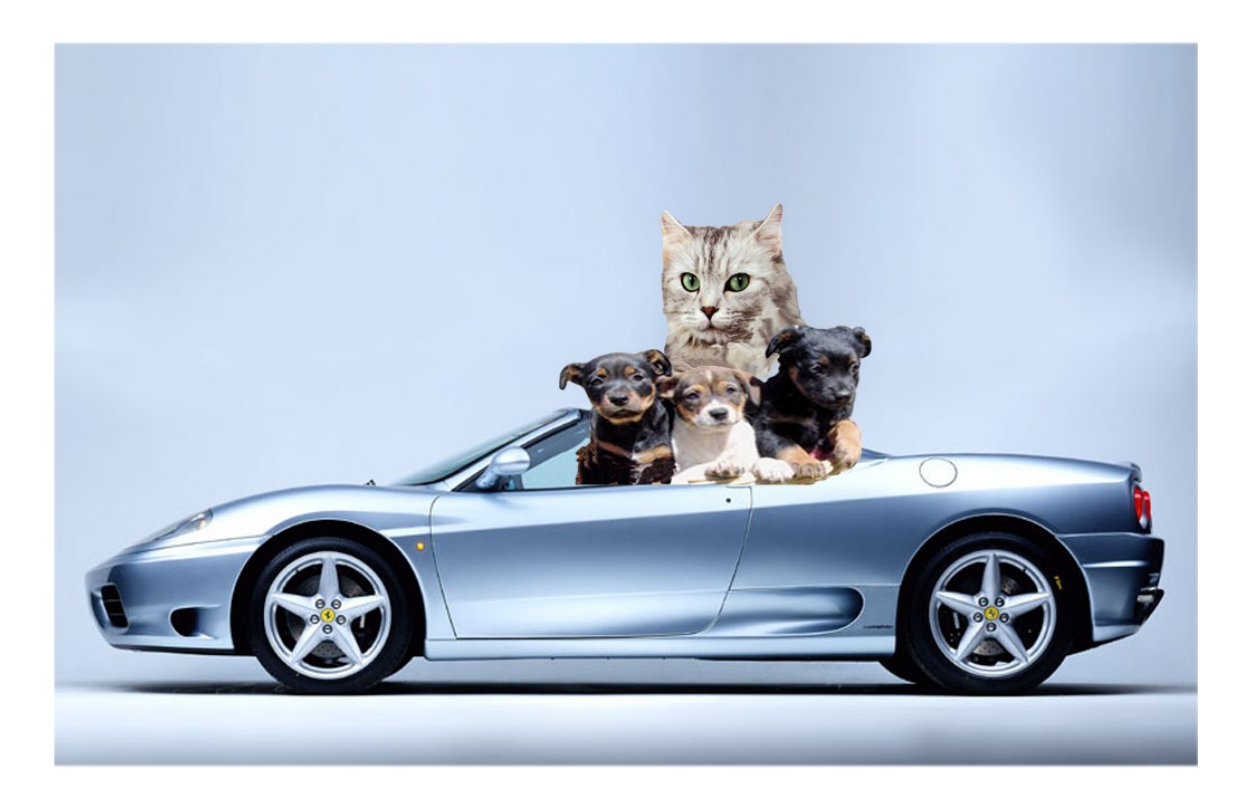